# **APLIKASI SISTEM PAKAR UNTUK MENDIAGNOSA KERUSAKAN SEPEDA MOTOR SUZUKI 4 TAK**

Lilis Rahmannor<sup>1</sup>, Budi Rahmani<sup>2</sup> Jurusan Teknik Informatika, STMIK Banjarbaru<sup>1,2</sup> Jl. Jend. Ahmad Yani Km. 33.3 Loktabat Banjarbaru<sup>1,2</sup> rahman 878@ gmail.com<sup>1</sup>, budirahmani@gmail.com<sup>2</sup>

## **ABSTRAK**

**Pada penelitian ini dibuat sebuah aplikasi sistem pakar untuk mendiagnosa kerusakan pada sepeda motor. Pada umumnya beberapa pengendara sepeda motor yang kurang mengerti tentang gangguan atau kerusakan yang terjadi pada sepeda motornya, cenderung menyerahkannya pada mekanik, tanpa peduli apakah kerusakan itu sederhana atau terlalu rumit untuk diperbaiki.** 

**Penelitian ini menggunakan teknik** *Inference Forward Chaining* **dan teknik penelusuran data dengan menggunkan** *Depth First Search.* **Dengan teknik** *Inference Forward Chaining* **sistem akan memberikan informasi untuk permasalahan yang dihadapi. Hasil pengujian menunjukkan solusi permasalahan untuk setiap kerusakan sepeda motor yang dapat membantu penggunanya untuk menangani kerusakan sepeda motor suzuki 4 tak.** 

**Berdasarkan uji realibilas terhadap item-item pertanyaan pada** *user acceptance survei* **terhadap penggunaan sistem pakar yang dibuat, didapat nilai** *Alpha Cronbach* **adalah 0,670 dengan jumlah pertanyaan 8 item.** *Alpha Cronbach =* **0,670 terletak diantara 0,60 hingga 0,80 sehingga tingkat reliabilitasnya adalah reliabel. Artinya berdasarkan hasil survei terhadap 30 orang responden, sistem yang dibangun telah dapat membantu user dalam menganalisa kerusakan sepeda motor suzuki 4 tak.** 

*Kata Kunci : Sistem pakar, Forward Chaining, Decision Tree, sepeda motor* 

## **I. Pendahuluan**

## **1.1. Latar Belakang**

Penelitian ini merupakan pengembangan dari penelitian terdahulu yaitu "Sistem Informasi diagnosa kerusakan pada kendaraan roda 2" (Ilmi, 2008) yang berupa sistem informasi. Peneliti berkeinginan untuk mengembangkan penelitian ini menjadi sebuah sistem pakar yang lebih baik dari sebelumnya, dalam melakukan analisa kerusakan yang terjadi pada sepeda motor 4 tak dengan mengimplementasikan metode Decision Tree atau pohon keputusan. Sistem pakar ini menggunakan *knowledgebase* dengan metode decision tree yang dibuat untuk dapat melakukan analisa kerusakan kendaraan 4 tak dari penyebab-penyebab yang terjadi.

# **1.2. Permasalahan penelitian**

# **1.2.1. Identifikasi masalah**

Dari uraian di atas dapat diidentifikasi permasalahan dari penelitian, yaitu jika terjadi kerusakan, maka pemilik sepeda motor biasanya akan membawa sepeda motornya ke bengkel terdekat dan memberi tahu keluhan tentang sepeda motornya pada petugas dan atau mekanik di bengkel tersebut.

## **1.2.2. Ruang lingkup masalah**

Ruang lingkup masalah dari penelitian ini adalah hanya membahas tentang:

1. Diagnosa kerusakan hanya pada sepeda motor bertype mesin 4 tak dengan transmisi manual khususnya sepeda motor suzuki.

- 2. Input dari seorang pakar yang dimasukan kedalam sistem pakar terdiri dari 5 macam kerusakan.
- 3. Masukan yang digunakan dalam mendiagnosa menggunakan pilihanpilihan yang berada pada form.

# **1.2.3. Perumusan masalah**

Adapun rumusan masalah pada penelitian ini adalah bagaimana membuat aplikasi yang dapat membantu para siswa SMK jurusan otomotif dan orang awam yang masih sedikit pengalaman dalam mengidentifikasi kerusakan yang terjadi pada sepeda motor suzuki 4 tak?

# **1.3. Tujuan dan manfaat penelitian 1.3.1. Tujuan penelitian**

Tujuan dari penelitian ini adalah untuk membuat aplikasi sistem pakar yang dapat memberikan solusi dalam mengidentifikasi kerusakan sepeda motor suzuki 4 tak untuk para siswa SMK jurusan otomotif dan orang awam yang masih sedikit memiliki pengalaman dalam bidang otomotif.

# **1.3.2. Manfaat penelitian**

a. Bagi mahasiswa

Untuk pembelajaran bagi mahasiswa yang ingin mengetahui tentang pembuatan aplikasi sistem pakar berbasis decision tree untuk mendiagnosa kerusakan sepeda motor suzuki 4 tak, dan juga untuk menambah wawasan pengetahuan yang diharapkan kedepannya dapat mengembangkan aplikasi ini menjadi lebih baik lagi.

b. Bagi para siswa-siswi SMK jurusan Otomotif

Agar dapat memudahkan para siswasiswi jurusan otomotif dalam melakukan penganalisaan terhadap kerusakan kendaraan 4 tak berdasarkan dari macam kerusakan yang terjadi dan menelusuri penyebabnya sehingga dapat memberikan solusi perbaikan yang bisa dilakaukan untuk menanggulangi kerusakan yang terjadi.

Selain itu para siswa juga dapat menjadikan aplikasi ini sebagai bahan pembelajaran secara madiri untuk menganalisa kerusakan sebuah kendaraan 4 Tak.

c. Bagi orang awam

Aplikasi ini diharapkan dapat membantu orang awam yang memiliki sedikit pengetahuan tentang otomotif, namun ingin memperbaiki sepeda motor sendiri. Dengan aplikasi ini diharapkan dapat memudahkan dalam mencari penyebab kerusakan sepeda motor 4 tak sehingga menjadikan waktu perbaikan dan penganalisaan kerusakan menjadi lebih efektif dan efisien.

# **II. Landasan Teori Sejarah Sistem Pakar**

Perkembangan kecerdasan buatan atau *Artificial Intellegence* (AI) merupakan terobosan baru dalam dunia komputer. AI berkembang setelah perusahaan General Electic mengunakan komputer pertama kali di bidang bisnis. Pada tahun 1956, istilah AI mulai dipopulerkan oleh John Carthy sebagai suatu tema ilamiah dibidang komputer yang digunakan di Darmounth Collage.

Pada tahun yang sama komputer berbasis AI pertama kali di kembangkan dengan nama Logic Theorist yang melakukan penelaran terbatas untuk teorema kalkulus. Perkembangan ini mendorong para peneliti untuk mengembangkan program lain yang disebutkan sebagai *General Problem Sorver (GPS)*. Program ini bertujuan untuk memecehkan berbagai jenis masalah dan ternyata menjadi tugas yang sangat besar dan sangat berat untuk dikembangkan.

Setelah GPS, ternyata AI banyak dikembangkan dalam bidang permainan atau *game*, misalnya program permainan catur oleh Shannon (1955) dan program untuk pengecekaan masalah oleh Samuel (1963). Banyak juga ahli yang

mengimplementasikan AI dalam bidang bisnis dan matematika.

Pada tahun 1972, Newell dan Simon memperkenalkanTeori Logika secara konseptual yang kemudian berkembang pesat dan menjadi acuan perkembangan sistem berbasis kecerdasan buatan.

Buchanan dan Feigenbuam juga mengembangkan bahasa pemrograman DENDRAL pada tahun 1978. Bahasa pemrograman ini dibuat untuk badan antariksa Amerika Serikat, yaitu NASA, dan digunakan untuk penelitian kimia di pelanet Mars.

Pada tahun 1976, yaitu 2 tahun sebelum DENDRAL, sebenarnya program sistem pakar sudah dikembangkan secara modern, yaitu MYCIN, yang dibuat oleh Shortliffe dengan bahasa pemrograman LIPS. Program MYCIN menyimpan kurang lebih limaratus baris pengetahuan dan baris aturan untuk mendiagnosis penyakit manusia. Program ini juga mengimplementasikan metode penelusuran dan pemecahan masalah, serta mengembangkan berbagai teori penting dalam kecerdasan buatan seperti metode *centainty factor,* teori probabilitas dan teorema *fuzzy.*

## **III. Metodologi Penelitian 3.1. Perancangan Penelitian 3.1.1. Diagram Konteks**

Proses pengolahan data dimulai dengan menerima masukan data kerusakan dari pengguna. Data kerusakan yang diterima dari pengguna akan direkam dan diproses dibagian sistem pakar untuk dicocokkan dengan *knowledge base* yang ada pada sistem pakar tersebut. Setelah data kerusakan masuk kedalam sistem, secara otomatis sistem akan merekam data kerusakan tersebut, mendiagnosa semua data tersebut, setelah itu sistem akan mengeluarkan solusi.

Sedangkan pakar akan meng-*update knowledge base* pada sistem pakar jika hal tersebut dirasa diperlukan. Hal ini tentu saja tidak dapat dilakukan oleh pengguna, karena ini merupakan hak akses dari sang pakar untuk menambah atau mengurangi isi dasar kepakaran itu.

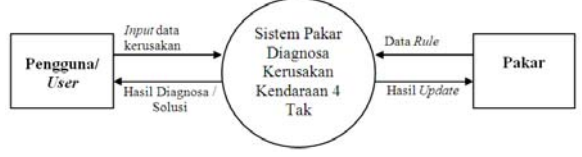

Gambar 3. 1. Diagram Konteks

Pada Gambar 3. **1** dijelaskan tentang gambaran sistem pakar yang dirancang. Pengguna akan memasukan informasi berupa data-data kerusakan, yang terjadi pada kendaraan bermotor mereka yang merupakan masalah yang sedang mereka hadapi. Berdasarkan informasi yang masuk dari pengguna sistem pakar akan memproses informasi tersebut dan akan mengeluarkan solusi pada pengguna. Sedangkan pakar berfungsi untuk meng-*update knowledge base* sistem pakar tersebut. Entitas-entitas yang berhubungan pada sistem pakar berupa masukan dan keluaran yang dapat digambarkan pada tabel berikut ini :

Tabel 3. 1. Daftar eksternal entitas, masukan dan keluaran

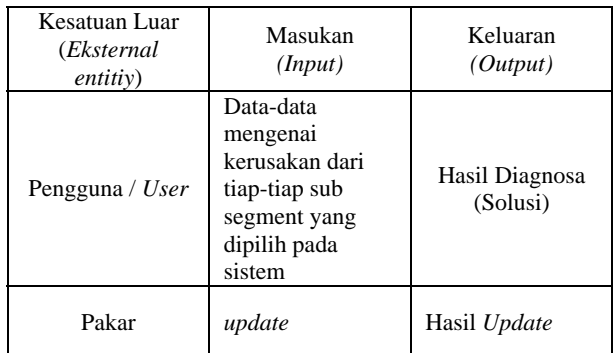

Pada

Tabel 3. **1** dijelaskan suatu proses pengolahan sistem pakar yang berjalan, dan berikut adalah cara kerja dari tiap entitas :

## 1. Pengguna / *User*

Pengguna mempunyai fungsi sebagai entitas pertama yang memberikan masukan mengenai macam-macam data kerusakan dari tiap-tiap *sub segments* yang dipilih, kedalam sistem pakar.

# 2. Pakar

Entitas ini berfungsi meng-*update knowledge base* yang ada dalam sistem, hal ini dilakukan jika pengetahuan sang pakar bertambah, sehingga diperlukan penambahan dasar kepakaran juga pada sistem pakar tersebut.

## **3.1.2. Use Case Diagram**

*Diagram use case* digunakan untuk mengidentifikasi elemen utama dan proses yang membentuk sistem. Unsur-unsur utama ini disebut sebagai "aktor" dan proses disebut "*use case*." Menunjukkan use case diagram yang aktor berinteraksi dengan setiap use case.

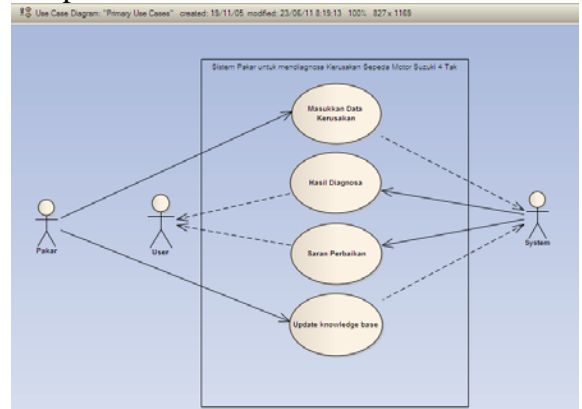

Gambar 3.2. Use Case Diagram

Dari gambar di atas dapat dijelaskan bahwa seoarang pakar sebagai aktor pertama yang akan memasukkan data-data kerusakan kedalam sistem dan kemudian dapat diproses agar dapat menghasilkan suatu hasil diagnosa dan saran perbaikan kepada pengguna (*user*) untuk melakukan konsultsi kerusakan sepeda motor. Selain itu untuk meng-*update knowledge base* juga akan dilakukan oleh pakar.

# **3.1.1. Sequence Diagram**

Sebuah *diagram sequence* merepresentasikan interaksi antara objek yang berbeda dalam sistem. Aspek penting dari diagram sequence adalah bahwa hal itu adalah sebuah pesan yang digambarkan terhadap waktu. Ini berarti bahwa urutan yang tepat dari interaksi antara objek direpresentasikan langkah demi langkah. objek yang berbeda dalam diagram urutan berinteraksi satu sama lain dengan mengirimkan "pesan".

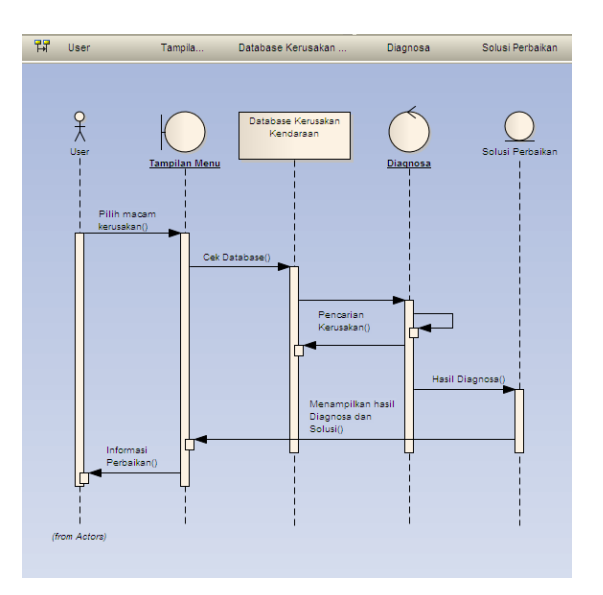

## Gambar 3.3. Sequence Diagram Sistem Pakar untuk User

Seorang pengguna memilih macam kerusakan yang ingin dicari solusi perbaikanya, kemudian sistem akan mengecek dalam *database* apakah ada yang sesuai yang diinginkan pengguna, jika ada maka akan berlajut keproses selanjutnya untuk mengambil hasil diagnosa dan mencarikan solusi perbaikan sesuai dengan kerusakan hasil diagnosa, tetapi jika belum ditemukan akan kembali kedatabase untuk melakukan proses pengcarian dalam *database* hingga ditemukan yang sesuai.

Solusi perbaikan yang sesuai dengan diagnosa kerusakan akan di tampilkan pada layar monitor untuk di jadikan informasi bagi pengguna dalam melakukan perbaikan kendaraan sepeda motor.

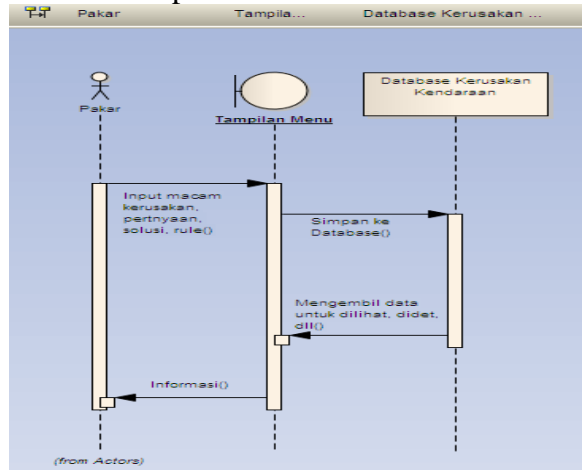

Gambar 3.4. Sequence Diagram Sistem Pakar untuk Pakar

Seorang pakar dapat memberikan masukan semua data pada sistem pakar, termasuk melakukan perubahan pada rule dari sistem pakar .

# **3.1.3. Activity Diagram**

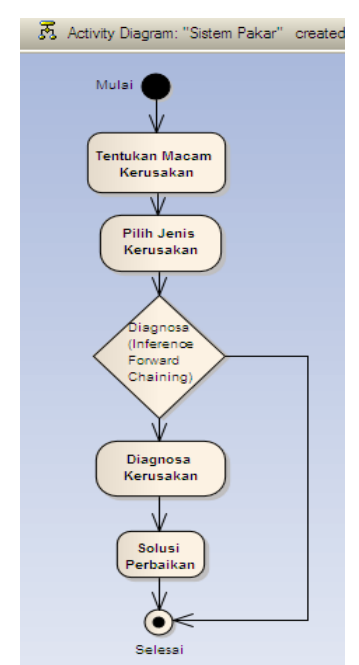

Gambar 3.5. Activity Diagram User

Dari Gambar 3.5 aktifitas yang pertama kali dilakukan olueh *user* adalah menentukan macam kerusakan, lalu memilih jenis kerusakan yang ingin didiagnosa. Setelah itu sistem akan melakukan proses pencarian dalam *database* dengan *inference forward chaining* untuk mencari hasil diagnosa yang sesuai dengan kerusakan dan memberikan solusi perbaikan yang diperlukan. Sedangkan yang dilakukan oleh pakar adalah menginput data-data macam kerusakan, pertanyaan sebab kerusakan, solusi perbaikan, dan meng-*edit rule* dari sistem pakar tersebut, seperti gambar di bawab ini.

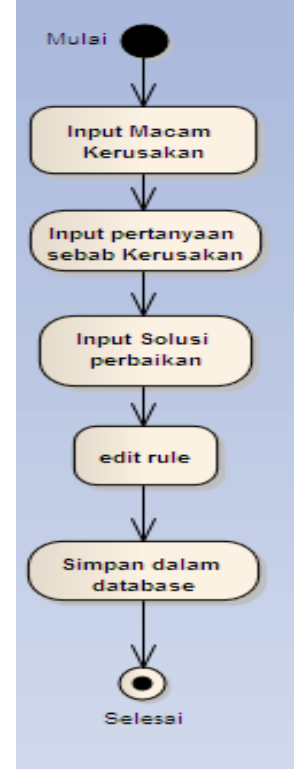

Gambar 3.6. Activity Diagram Pakar

# **3.1.4. Teknik Analisis**

Metode inferensi adalah bagian dari sistem pakar yang melakukan penalaran dengan menggunakan isi daftar aturan berdasarkan urutan dan pola tertentu (Andi, 2009). Selama proses konsultasi antara sistem dan pemakai, metode inferensi

menguji aturan satu demi satu sampai kondisi aturan itu benar. Adapun dalam penelitian ini menggunakan metode inferensi dengan *Forward Chaining* dan teknik penelusuran data berupa *Depth First Search* yaitu teknik penelusuran data pada node-node secara vertikal dan terdefinisikan.

Dalam *Forward Chaining* aturanaturan diuji satu demi satu dalam urutan tertentu yang telah dimasukan aturan kedalam *knowledge base*. Saat setiap aturan diuji, sistem pakar akan mengevaluasi apakah kondisinya benar atau salah. Jika kondisinya benar, maka aturan itu disimpan kemudian aturan berikutnya diuji. Sebaliknya jika kondisinya salah, aturan itu tidak disimpan dan aturan berikutnya diuji. Proses ini akan berulang sampai seluruh *knowledge base* teruji dengan berbagai kondisi dengan rule yang sudah di tentukan. Sebagai contoh inferensi *Forward Chaining* dalam mengecek kerusakan mesin kendaraan akan dimualai dengan memasukkan macam-macam kerusakan mesin yang akan ditelusuri kemudian dilanjutkan dengan menjawab pertanyaan gejala dari macam kerusakan yang dipilih, dan seterusnya sampai pada diagnosa kerusakan dengan membandingkan ciri-ciri kerusakan yang didapat hingga mendapatkan hasil akhir kesimpulan kerusakan tersebut. Adapun untuk membuat aturan dataset yang cocok dengan inferensi yang telah dibuat adalah sebagai berikut :

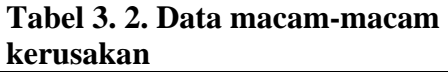

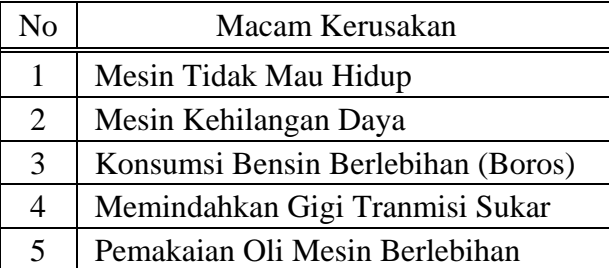

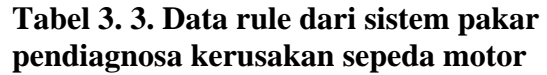

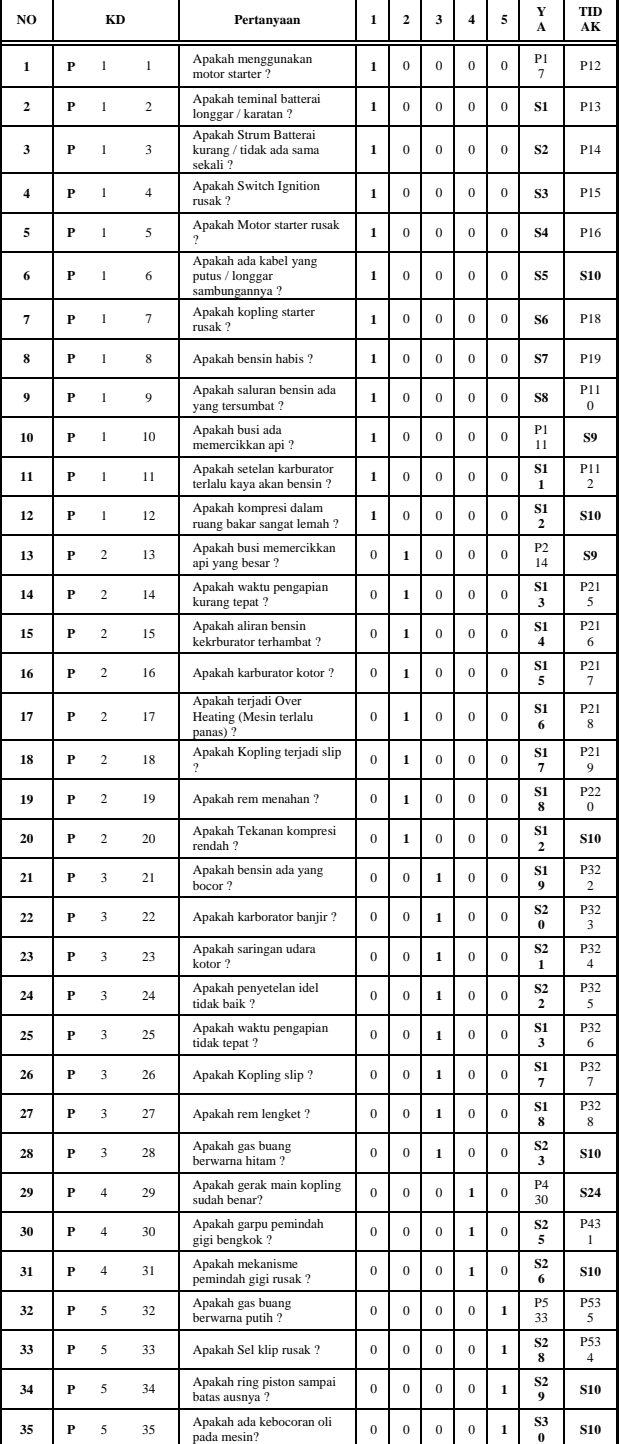

Dari Tabel 3. 2 di atas dapat dibuat *tree*-nya seperti pada halaman lampiran di belakang. Adapun kode P11 sampai dengan P535

adalah kode untuk pertanyaan dan S1 sampai dengan S30 adalah kode untuk saran perbaikan yang akan di berikan pada setiap menemukan suatu kerusakan, dan programpun akan berhenti untuk mendiagnosa.

# **IV. Pembahasan 4.1.1. Tampilan Program**

a) Tampilan form *login*

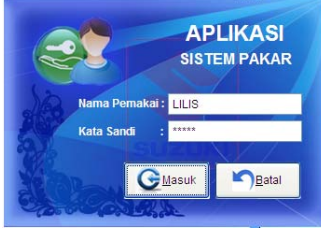

Gambar 4.1. Form login

Form *login* ini akan tampil setalah mengklik tombol *edit database* pada halaman konsultasi. Pada form ini ada *textbox* untuk memasukkan nama pemakai dan kata sandi, jika nama pemakai dan kata sandi benar maka akan membuka halaman macam kerusakan, pertanyaan ciri kerusakan, solusi perbaikan, *knowledge base* pakar, dan ubah sandi yang sebelumnya di *disable,* tetapi jika nama pengguna dan kata sandinya salah maka akan tampil pesan seperti gambar di bawah ini.

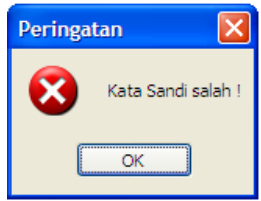

Gambar 4.2. Pesan kesalahan kata sandi

# b) Tampilan halaman depan

Tampilan halaman depan ini akan muncul pada saat pertama kali program dijalankan untuk dijadikan *cover* depan program dan sebagai informasi kepada *user* aplikasi apa yang sedang digunakan tersebut.

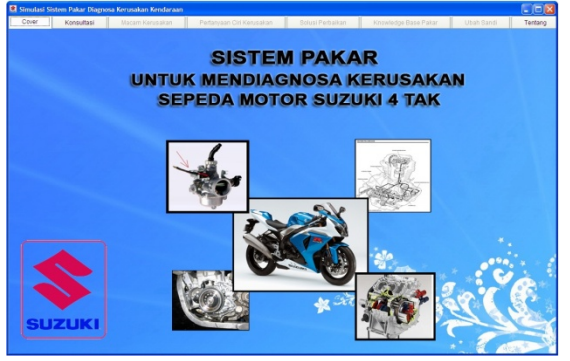

**Gambar 4.3. Halaman depan** 

c) Tampilan halaman konsultasi

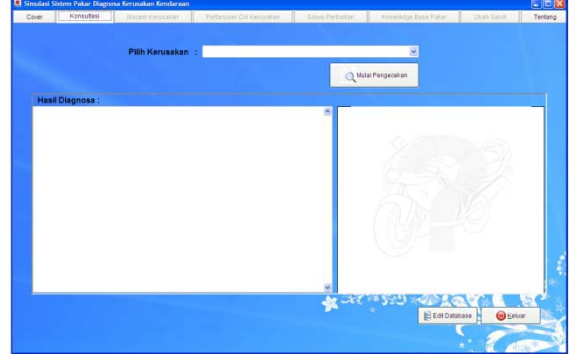

Gambar 4.4. Halaman konsultasi

Halaman konsultasi adalah halaman yang dipergunakan oleh para *user* (orang awam dan para siswa SMK jurusan otomotif) untuk melakukan penganalisaan terhadap kerusakan yang terjadi. Sehingga sistem pakar dapat mengetahui kerusakan apa yang sedang dialami, sehingga sistem pakar dapat memberikan solusi perbaikan yang sesuai dengan kerusakan. Adapun yang pertama dilakukan adalah memilih macam kerusakan yang sedang dialami dengan memilih pada *combobox.* Kemudian klik tombol mulai pengecekan, maka akan tampil form pertanyaan seperti gambar di bawah ini:

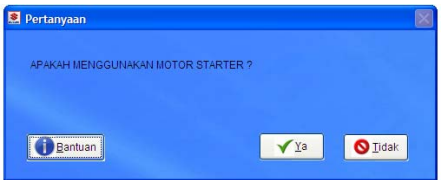

Gambar 4.5. form pertanyaan sebelum diklik bantuan

Pada form pertanyaan ini ada terdapat tombol Ya, Tidak, dan bantuan. Tombol bantuan ini digunakan ketika sipengguna aplikasi ini merasa bingung dalam melakukan pengecekan sesuai yang dipertanyakan. Jika diklik tombol bantuan maka akan tampil seperti gambar berikut :

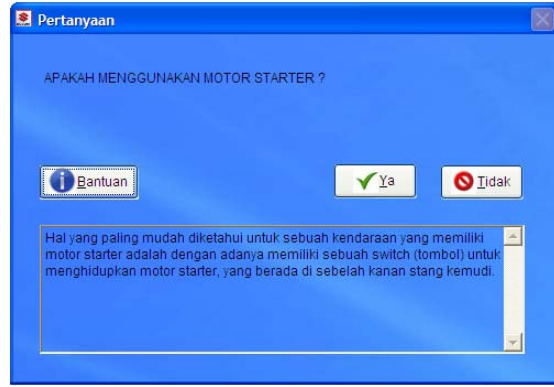

Gambar 4.6. form pertanyaan setelah di klik bantuan

d) Tampilan halaman macam kerusakan

Pada halaman ini hanya admin yang bisa masuk untuk menginputkan data macam kerusakan.

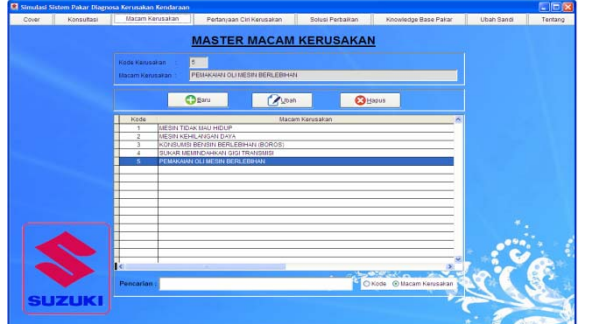

Gambar 4.7. tampilan halaman input macam kerusakan

e) Tampilan halaman pertanyaan ciri kerusakan

Pada halaman ini juga hanya admin yang bisa masuk untuk menginputkan data pertanyaan dari ciri atau penyebab kerusakan.

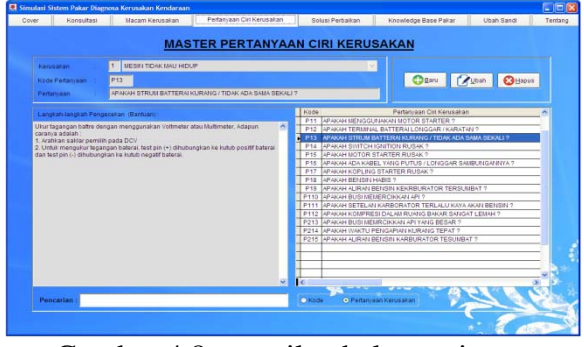

Gambar 4.8. tampilan halaman input pertanyaan ciri kerusakan

f) Tampilan halaman solusi perbaikan

Halaman solusi perbaikan ini juga hanya pakar(admin) yang bisa masuk untuk menginputkan data pertanyaan dari ciri atau penyebab kerusakan yang sekaligus bisa menyimpan gambar yang diinginkan jika memang ada.

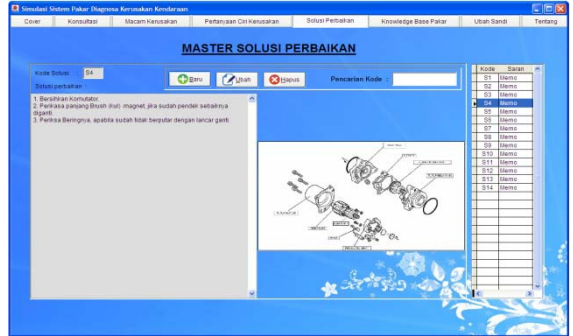

Gambar 4.9. tampilan halaman input solusi perbaikan

g) Tampilan halaman knowledge base pakar

Halaman ini adalah inti dari sistem pakar yang dibuat, karena pada halaman ini admin (si pakar) bisa mengedit *rule* dari aplikasi sistem pakar ini, serta dapat menambahkan data-data *rule*-nya

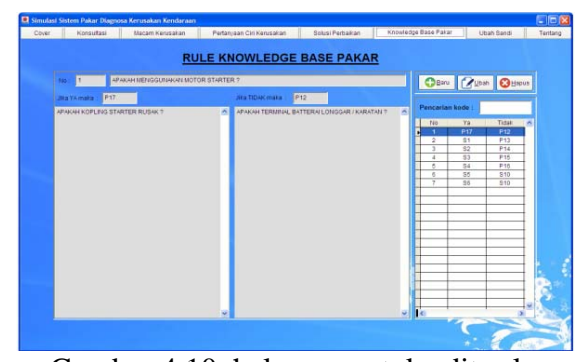

Gambar 4.10. halaman untuk edit rule knowledge base pakar

### **4.1.2. Pengujian** *White Box*

### a) Halaman konsultasi

Pada halaman ini dapat memilih combobox untuk memilih kerusakan, kemudian program akan menfilter pertanyaan yang sesuai dengan kerusakan yang dipilih. Lalu akan menampilkan form pertanyaan ketika tombol ya atau tidak ditekan maka program akan buka tabel rule dan mengecek apakah pada tabel rule ada data untuk menampilkan pertanyaan atau harus menampilkan saran perbaikan. Listingnya sebagai berikut :

```
IF EMPTY(thisform.pageframe1.konsul.cmacam.Value)
      MESSAGEBOX("Pilih kerusakan yang dialami ! 
",64,"Informasi") 
      thisform.pageframe1.konsul.cmacam.SetFocus 
      RETURN .T. 
      nta="0" 
ELSE 
      nta=nt 
ENDIF 
SELECT 2
SET FILTER TO ALLTRIM(SUBSTR(kd,2,1)) == ALLTRIM(nta) 
thisform.pageframe1.konsul.hasil.Value="" 
status = .T.
COUNT TO N 
IF N < 1 
      MESSAGEBOX("Kerusakan yang ingin anda diagnosa 
belum ada dalam database ! ",64,"Informasi") 
 SET FILTER TO 
      RETURN .T. 
ELSE 
      GO TOP 
      DO WHILE status 
                SELECT 2
                  ptanya=(tanyaciri) 
                 bantuan=(ket) 
                  DO FORM pertanyaan.scx 
                 PSKG=ALLTRIM(SUBSTR(kd,3,3)) 
                 SELECT 4 
                  LOCATE FOR ALLTRIM(no)==PSKG 
                  IF jawab = "Y" 
                             PNEXT = ALLTRIM(ya) 
                             thisform.hasil 
                 ELSE 
                             PNEXT = ALLTRIM(tidak) 
                             thisform.hasil 
                 ENDIF 
      ENDDO 
ENDIF
```
Adapun listing yang ada dalam metod hasil adalah :

```
IF LEFT(PNEXT,1)='S' 
     SELECT 3 
     LOCATE FOR ALLTRIM(kd)==PNEXT 
     thisform.pageframe1.konsul.hasil.value=saran 
     IF !EMPTY(GAMBAR) 

thisform.pageframe1.konsul.image1.Picture=gambar 
     ELSE 

thisform.pageframe1.konsul.image1.Picture='ICON\W
    HITEBACKGROUND.BMP' 
     ENDIF 
     status=.F. 
     SELECT 2 
     SET FILTER TO 
ELSE 
    SELECT 2
     LOCATE FOR ALLTRIM(kd)==PNEXT 
ENDIF
```
Selelah dijalankan programnya dapat berjalan sesuai dengan yang diharapkan.

b) Halaman macam kerusakan

Ketika klik baru maka textbox akan dikosongkan, kemudian diisi lalu disimpan dalam database dengan validasi macam kerusakan tidak boleh sama, serta tidak boleh ada data yang kosong. Jika ada yang kosong atau data yang sama maka akan ada pesan yang keluar untuk memberitahu kesalahannya. Listing untuk simpan sebagai berikut :

```
SELECT 1 
LOCATE FOR 
ALLTRIM(kd)==ALLTRIM(thisform.pageframe1.macam.kd.Valu
e) 
IF FOUND() AND datalama = .F. 
      MESSAGEBOX("Kode kerusakan sudah 
ada",48,"Pemberitahuan") 
      thisform.pageframe1.macam.kd.Value='' 
      thisform.pageframe1.macam.kd.Setfocus 
ELSE 
IF EMPTY(thisform.pageframe1.macam.ket.Value) 
      MESSAGEBOX('Macam kerusakan masih 
kosong',32,"Pemberitahuan!") 
      thisform.pageframe1.macam.ket.Setfocus 
ELSE 
LOCATE FOR 
ALLTRIM(macamrusak)==ALLTRIM(thisform.pageframe1.macam
.ket.Value) 
IF FOUND() 
      MESSAGEBOX("Macam kerusakan sudah 
ada",48,"Pemberitahuan") 
      thisform.pageframe1.macam.ket.Value='' 
      thisform.pageframe1.macam.ket.Setfocus() 

ELSE 
IF datalama = .T. && berarti data lama tidak pakai 
append blank 
REPLACE macamrusak WITH 
ALLTRIM(thisform.pageframe1.macam.ket.Value) FOR 
ALLTRIM(kd)==ALLTRIM(thisform.pageframe1.macam.kd.Valu
e) 
      MESSAGEBOX("Data sudah diupdate",0+64,"",1000) 
ELSE 
IF datalama=.F. && berarti data baru pakai append 
blank 
     .<br>LOCATE FOR
ALLTRIM(kd)==ALLTRIM(thisform.pageframe1.macam.kd.Valu
e) 
      IF FOUND() 
                MESSAGEBOX("Kode kerusakan sudah 
                ada",48,"Pemberitahuan") 
                 thisform.pageframe1.macam.kd.Value=''
```

```
 thisform.pageframe1.macam.kd.Setfocus() 
                  RETURN .T.
      ELSE 
                   APPEND BLANK 
 REPLACE kd WITH 
ALLTRIM(thisform.pageframe1.macam.kd.Value) 
REPLACE macamrusak WITH<br>ALLTRIM(thisform.pageframe1.macam.ket.Value)
                  MESSAGEBOX("Data sudah 
disimpan",0+64,"",1000) 
       ENDIF 
ENDIF 
ENDIF 
       thisform.pageframe1.macam.grid_macam.Refresh 
       thisform.pageframe1.macam.batal.Click 
ENDIF 
ENDIF 
ENDIF
```
Setelah dilakukan pengujian maka didapat hasil bahwa pada bagian ini dapat berjalan sesuai yang diharapkan. Sedangan pada halaman pertanyaan ciri kerusakan dan solusi perbaikan algoritmanya sama saja dengan algoritma pada macam kerusakna ini dan pengujian algoritma listingnya juga dapat bejalan sesuai dengan keinginan.

### c) Halaman knowledge base pakar

Disini b) akhtal an dibahas cam kerusakan pencariannya yang akan ditempatkan pada textbox pencarian. Di sini bisa untuk mencari data kode pertanyaan dan kode solusi yang di perlukan. Adapun listingnya sebagai berikut :

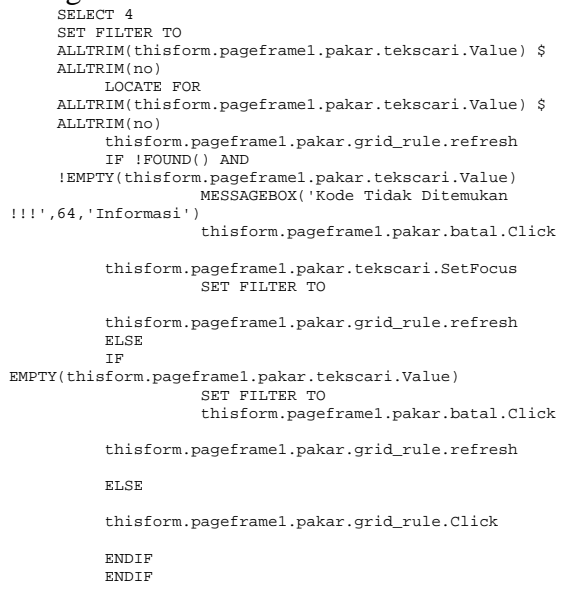

Setelah dilakukan pengujian pada textbox pencarian ini maka didapat hasil bahwa proses pencarian data yang di

inginkan berupa kode pertanyaan dan kode solusi dapat dicari denga tepat.

## **4.1.3. Pengujian** *Black Box*

a) Halaman konsultasi

Tabel 4. 1. Hasil pengujian pada halaman konsultasi

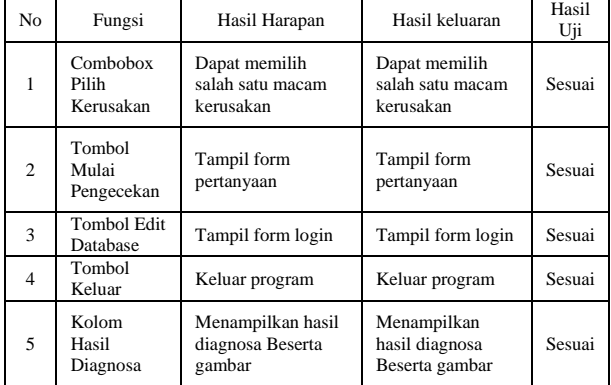

## Tabel 4. 2. Hasil pengujian pada halaman macam kerusakan

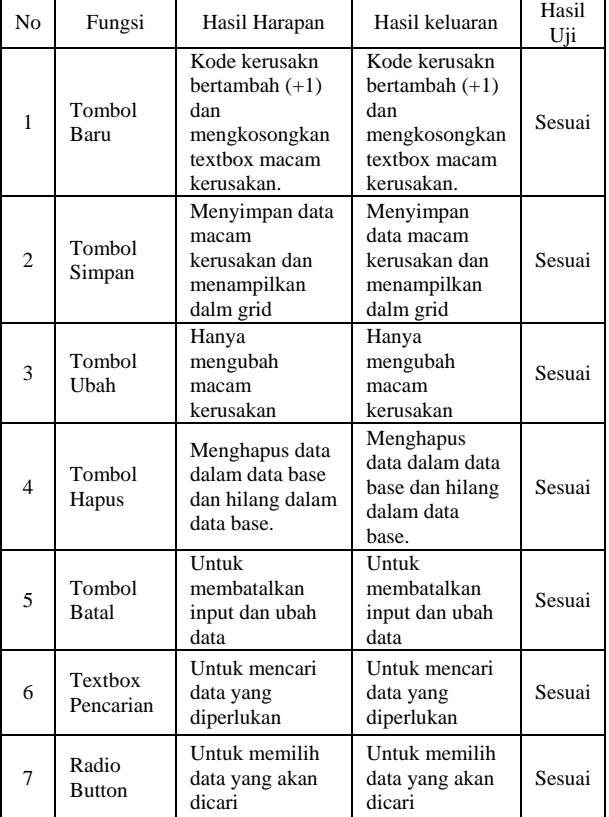

c) Halaman pertanyaan ciri kerusakan

Tabel 4. 3. Hasil pengujian pada halaman pertanyaan ciri kerusakan

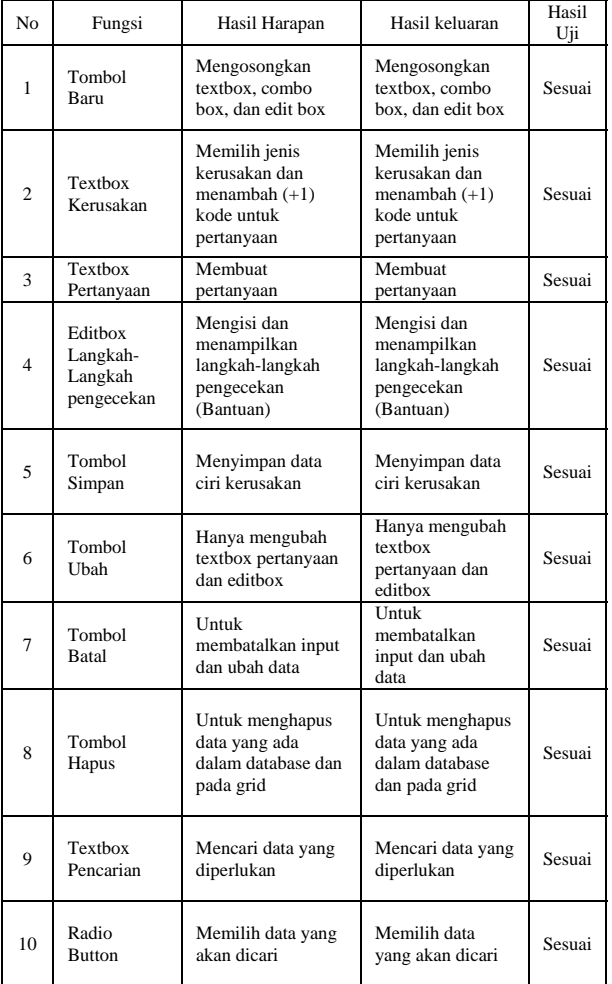

# d) Halaman solusi perbaikan

Tabel 4. 4. Hasil pengujian pada halaman solusi perbaikan

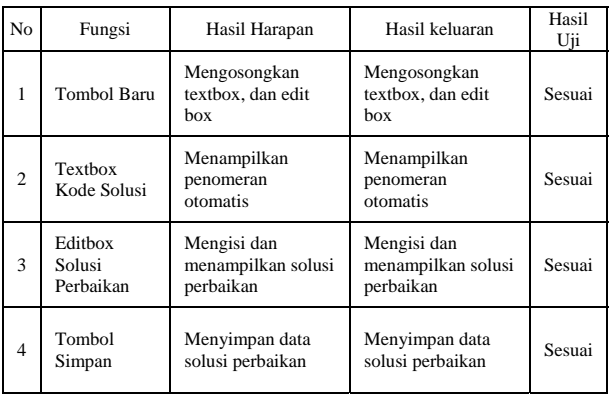

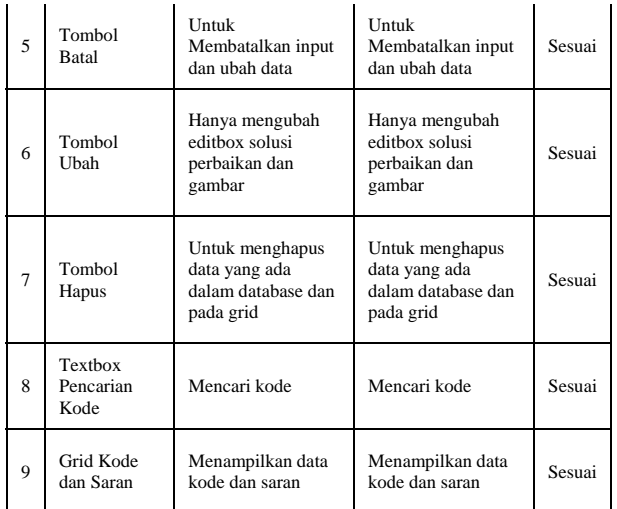

# e) Halaman knowledge base pakar

Tabel 4. 5. Hasil pengujian pada halaman knowledge base pakar

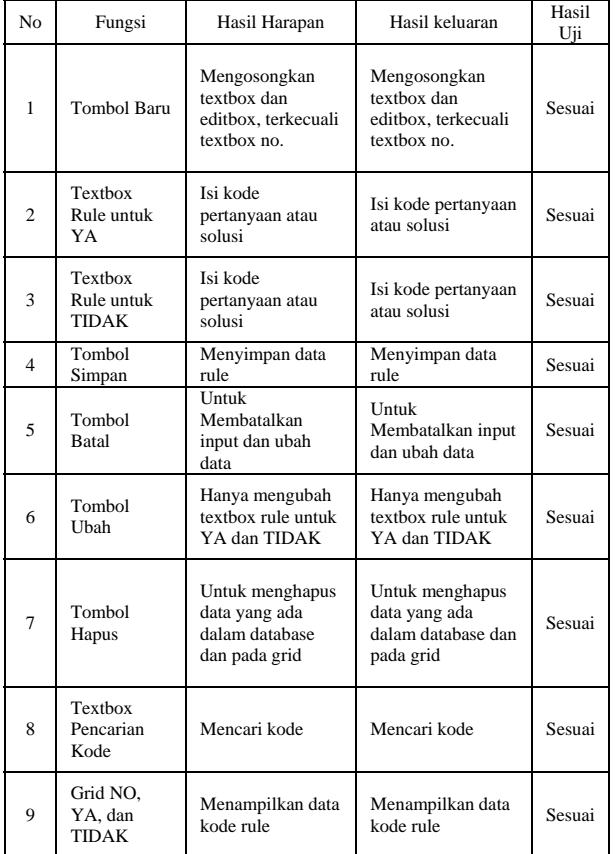

f) Halaman form ubah sandi

Tabel 4. 6. Hasil pengujian pada halaman form ubah sandi

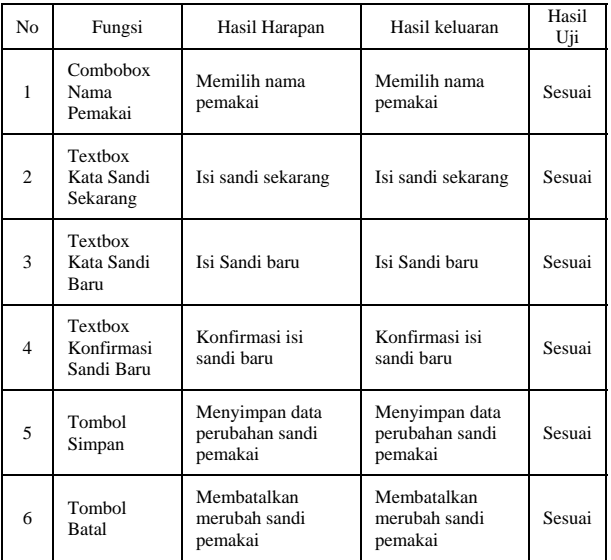

# **4.1.4. Pengujian User Acceptance**

Pengujian User Acceptance dilakukan dengan dua cara, yaitu pertama untuk mengetahui apakah aplikasi sistem pakar untuk mendiagnosa kerusakan sepeda motor suzuki 4 tak diperlukan oleh orang awam untuk membantu mendiagnosa kerusakan yang ter jadi pada kendaraan mereka, kedua untuk mengetahui diterima atau tidaknya aplikasi sistem pakar untuk mendiagnosa kerusakan sepeda motor suzuki 4 tak oleh orang awam yang belum banyak mengetahui tentang perbaikan sepeda motor suzuki 4 tak. Adapun hasilnya sebagai berikut :

a. Uji *User Acceptance* pertama

Uji *User Acceptance* ini menggunakan kuisioner denga jawaban tertutup berdasarkan model skala *likert* lima pilihan jawaban yaitu : Skor  $1 =$  Sangat Tidak Setuju (STS) Skor  $2 =$  Tidak Setuju  $(ST)$ Skor  $3 =$  Cukup Setuju (CS) Skor  $4 =$  Setuju  $(S)$ Skor  $5 =$  Sangat Setuju (SS)

Tabel 4. 7. Daftar pertanyaan angket pertama.

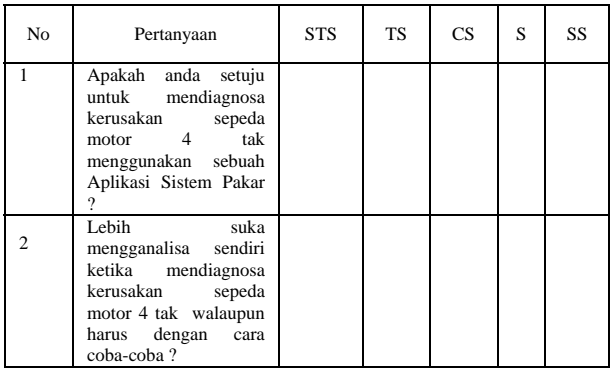

Data hasil responden berdasarkan masing-masing item pertanyaan di atas dapat dibuatkan tabel sebagai berikut :

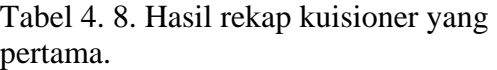

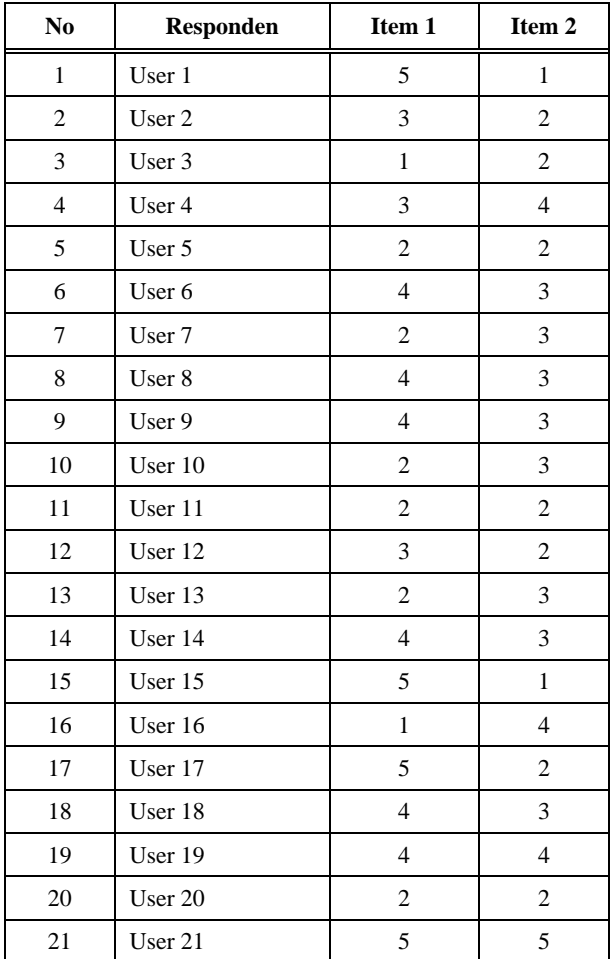

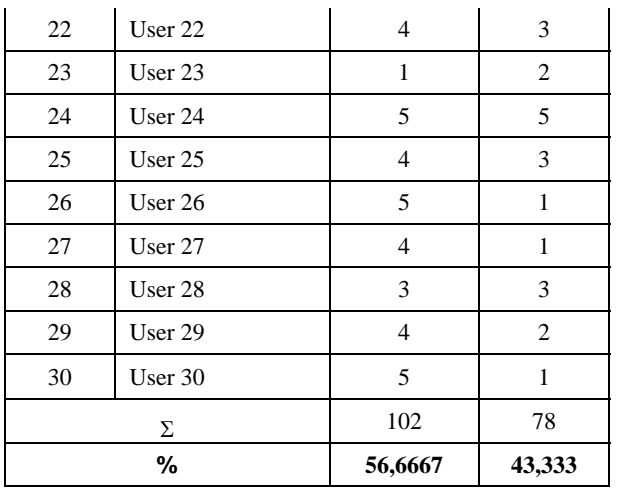

Dari tabel di atas dapat dilihat persentasi item 1 lebih tinggi dari pada item 2 jadi dari hasil kuisioner pertama lebih banyak yang ingin mengatahui bagaimana aplikasi sistem pakar untuk mendiagnosa kerusakan sepeda motor 4 tak.

## b. Uji *User Acceptance* kedua.

Pada pertanyaan uji *User Acceptance*  kedua ini ada memiliki 4 unsur, yaitu kualitas, manfaat, keakuratan data, dan keamanan data denga rincian sebagai berikut:

Tabel 4. 9. Unsur penilaian daftar pertanyaan

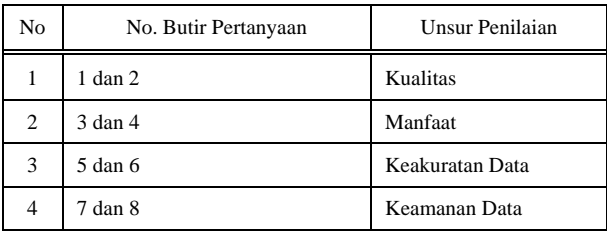

Sedangkan daftar pertanyaan pada angket adalah sebagai berikut :

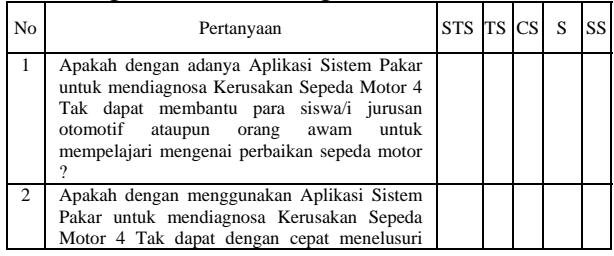

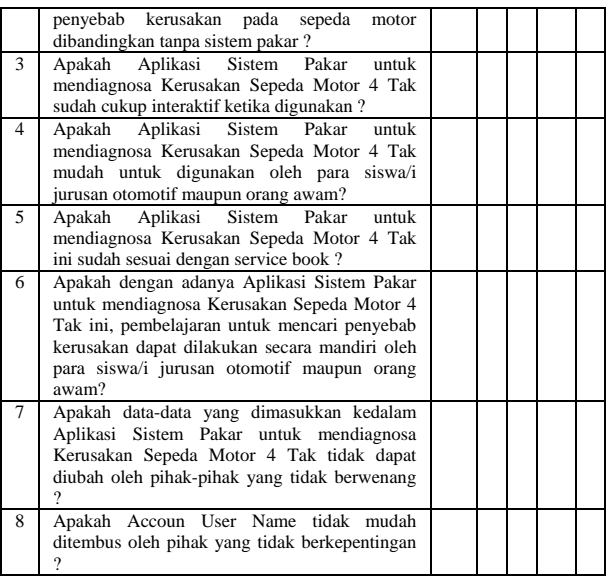

Data hasil responden berdasarkan masing-masing item pertanyaan di atas dapat dilihat pada tabel di bawah ini :

Tabel 4. 10. Hasil rekap kuisioner kedua

| No             | Responden | Item 1                  | Item 2                  |                         |                         | Item 3 Item 4 Item 5 Item 6 Item 7 Item 8 |                         |                         |                         |
|----------------|-----------|-------------------------|-------------------------|-------------------------|-------------------------|-------------------------------------------|-------------------------|-------------------------|-------------------------|
| $\mathbf{1}$   | User 1    | 5                       | $\overline{4}$          | $\overline{2}$          | 3                       | $\overline{4}$                            | 3                       | 5                       | $\overline{2}$          |
| $\,2$          | User 2    | $\overline{\mathbf{4}}$ | $\overline{c}$          | 3                       | 4                       | 3                                         | $\overline{\mathbf{4}}$ | 5                       | 4                       |
| 3              | User 3    | 5                       | 3                       | $\overline{4}$          | $\mathbf{1}$            | 3                                         | 5                       | 3                       | 5                       |
| $\overline{4}$ | User 4    | $\overline{\mathbf{4}}$ | 3                       | 3                       | $\overline{2}$          | 4                                         | $\overline{4}$          | $\mathbf{1}$            | 3                       |
| 5              | User 5    | $\overline{\mathbf{4}}$ | 4                       | 3                       | 3                       | 3                                         | 4                       | $\overline{\mathbf{c}}$ | 3                       |
| 6              | User 6    | $\overline{4}$          | 5                       | $\overline{4}$          | 4                       | 3                                         | $\overline{4}$          | 4                       | 3                       |
| $\tau$         | User 7    | $\overline{2}$          | 3                       | 4                       | 3                       | $\overline{\mathbf{c}}$                   | $\overline{\mathbf{c}}$ | 4                       | $\overline{\mathbf{c}}$ |
| 8              | User 8    | 5                       | 3                       | 3                       | 3                       | 3                                         | 3                       | 3                       | 3                       |
| 9              | User 9    | 5                       | 3                       | 4                       | 4                       | $\overline{4}$                            | 5                       | 3                       | $\overline{4}$          |
| 10             | User 10   | $\overline{2}$          | $\overline{\mathbf{c}}$ | 3                       | $\overline{\mathbf{c}}$ | 3                                         | 3                       | $\overline{\mathbf{c}}$ | 3                       |
| 11             | User 11   | $\overline{\mathbf{4}}$ | 3                       | 4                       | $\overline{\mathbf{c}}$ | 3                                         | $\overline{c}$          | $\overline{\mathbf{4}}$ | 5                       |
| 12             | User 12   | 5                       | $\overline{4}$          | 3                       | 3                       | $\overline{2}$                            | 3                       | $\overline{\mathbf{c}}$ | 1                       |
| 13             | User 13   | $\overline{4}$          | $\overline{\mathbf{c}}$ | 4                       | $\overline{\mathbf{c}}$ | 4                                         | $\overline{c}$          | 3                       | 1                       |
| 14             | User 14   | $\overline{\mathbf{4}}$ | $\overline{\mathbf{c}}$ | $\overline{\mathbf{4}}$ | $\overline{\mathbf{c}}$ | 3                                         | 3                       | $\mathbf{1}$            | $\overline{\mathbf{c}}$ |
| 15             | User 15   | 3                       | $\overline{2}$          | 2                       | $\mathbf{1}$            | 3                                         | 3                       | $\overline{\mathbf{c}}$ | 1                       |
| 16             | User 16   | 3                       | 3                       | 4                       | 5                       | 4                                         | $\overline{2}$          | 4                       | 5                       |
| 17             | User 17   | $\overline{\mathbf{4}}$ | 3                       | 3                       | 4                       | $\overline{\mathbf{4}}$                   | 5                       | $\overline{\mathbf{4}}$ | 3                       |
| 18             | User 18   | 3                       | $\overline{c}$          | 3                       | 3                       | $\overline{\mathbf{c}}$                   | $\overline{\mathbf{c}}$ | 4                       | 1                       |
| 19             | User 19   | $\overline{4}$          | 5                       | 4                       | 4                       | 4                                         | $\overline{4}$          | 5                       | 5                       |
| $20\,$         | User 20   | 3                       | 3                       | $\overline{c}$          | 3                       | 3                                         | 3                       | $\overline{4}$          | 4                       |
| 21             | User 21   | 4                       | $\overline{\mathbf{c}}$ | $\overline{\mathbf{4}}$ | 3                       | 5                                         | 4                       | 3                       | 3                       |

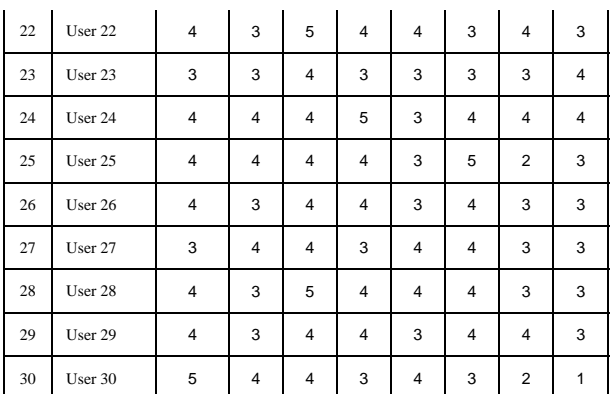

# **4.1. Pembahasan**

Dari data hasil kuisioner kedua pada tabel di atas kemuadian di lakuakan lagi pengujian Validitas dan Reliabilitas.

a. Uji Validitas

Rumus untuk menguji Validitas :  $\Gamma_{\text{xy}} = \frac{n \sum XY - (\sum X)(\sum Y)}{\sqrt{\{n \sum X^2 - (\sum X^2)^2\} \{n \sum Y^2 - (\sum Y^2)^2\}}}$ 

Nilai rxy kemudian di konversikan kedalam rumus uji t-tabel dan kemudian diperoleh nilai thitung sebagai berikut :

$$
t = \frac{\sqrt[n]{n-2}}{\sqrt{1-r^2}}
$$

Dengan rumus diatas maka di dapatlah hasil perhitungan seperti di bawah ini:

| Respon                  | No. Item                |                         |                         |                         |                         |                         |                         |                         |        |  |
|-------------------------|-------------------------|-------------------------|-------------------------|-------------------------|-------------------------|-------------------------|-------------------------|-------------------------|--------|--|
| den                     | Item 1                  | Item 2                  | Item 3                  | Item 4                  | Item 5                  | Item 6                  | Item 7                  | Item 8                  | Jumlah |  |
| $\,1$                   | 5                       | $\overline{4}$          | $\sqrt{2}$              | $\overline{\mathbf{3}}$ | $\overline{4}$          | $\overline{\mathbf{3}}$ | $\sqrt{5}$              | $\overline{c}$          | 28     |  |
| $\sqrt{2}$              | $\overline{4}$          | $\sqrt{2}$              | $\overline{\mathbf{3}}$ | $\overline{4}$          | $\overline{\mathbf{3}}$ | $\overline{4}$          | 5                       | $\overline{4}$          | 29     |  |
| $\overline{\mathbf{3}}$ | $\sqrt{5}$              | $\overline{\mathbf{3}}$ | $\sqrt{4}$              | $\,1$                   | $\overline{\mathbf{3}}$ | 5                       | $\mathfrak z$           | 5                       | 29     |  |
| $\overline{4}$          | $\overline{4}$          | $\overline{\mathbf{3}}$ | $\mathfrak{Z}$          | $\overline{c}$          | $\overline{4}$          | $\overline{4}$          | $\,1\,$                 | $\overline{\mathbf{3}}$ | 24     |  |
| 5                       | $\overline{4}$          | $\overline{4}$          | $\overline{\mathbf{3}}$ | $\overline{\mathbf{3}}$ | $\overline{\mathbf{3}}$ | 4                       | $\sqrt{2}$              | $\overline{\mathbf{3}}$ | 26     |  |
| $\sqrt{6}$              | $\overline{4}$          | $\sqrt{5}$              | $\sqrt{4}$              | $\overline{4}$          | $\overline{\mathbf{3}}$ | $\overline{\mathbf{4}}$ | $\sqrt{4}$              | $\overline{\mathbf{3}}$ | 31     |  |
| $\overline{7}$          | $\overline{c}$          | 3                       | $\overline{4}$          | 3                       | $\overline{c}$          | $\overline{c}$          | $\overline{4}$          | $\overline{c}$          | 22     |  |
| $\,$ 8 $\,$             | $\sqrt{5}$              | $\overline{\mathbf{3}}$ | $\overline{\mathbf{3}}$ | $\overline{\mathbf{3}}$ | $\overline{\mathbf{3}}$ | $\overline{\mathbf{3}}$ | $\overline{\mathbf{3}}$ | $\overline{\mathbf{3}}$ | 26     |  |
| 9                       | 5                       | 3                       | $\overline{4}$          | $\overline{4}$          | $\overline{4}$          | $\sqrt{5}$              | 3                       | $\overline{4}$          | 32     |  |
| $10\,$                  | $\sqrt{2}$              | $\sqrt{2}$              | $\overline{\mathbf{3}}$ | $\,2\,$                 | 3                       | $\overline{\mathbf{3}}$ | $\sqrt{2}$              | 3                       | 20     |  |
| 11                      | $\overline{4}$          | $\overline{\mathbf{3}}$ | $\overline{4}$          | $\,2\,$                 | $\overline{\mathbf{3}}$ | $\,2\,$                 | $\overline{4}$          | 5                       | 27     |  |
| 12                      | 5                       | $\overline{4}$          | 3                       | $\overline{\mathbf{3}}$ | $\overline{c}$          | $\mathfrak{Z}$          | $\overline{c}$          | $\,1\,$                 | 23     |  |
| 13                      | $\overline{4}$          | $\sqrt{2}$              | $\overline{4}$          | $\,2\,$                 | $\overline{4}$          | $\sqrt{2}$              | $\mathfrak z$           | $\,1$                   | 22     |  |
| 14                      | $\overline{4}$          | $\overline{c}$          | $\overline{4}$          | $\overline{c}$          | 3                       | $\mathfrak{Z}$          | $1\,$                   | $\overline{c}$          | 21     |  |
| 15                      | $\overline{\mathbf{3}}$ | $\sqrt{2}$              | $\sqrt{2}$              | $\,1$                   | $\overline{\mathbf{3}}$ | 3                       | $\sqrt{2}$              | $\mathbf{1}$            | 17     |  |
| 16                      | $\mathfrak{Z}$          | $\mathfrak{Z}$          | $\sqrt{4}$              | $\sqrt{5}$              | $\overline{4}$          | $\,2$                   | $\sqrt{4}$              | 5                       | 30     |  |
| 17                      | $\overline{4}$          | $\overline{\mathbf{3}}$ | 3                       | $\overline{4}$          | $\overline{4}$          | 5                       | $\overline{4}$          | $\overline{\mathbf{3}}$ | 30     |  |
| 18                      | $\overline{\mathbf{3}}$ | $\sqrt{2}$              | $\overline{\mathbf{3}}$ | $\overline{\mathbf{3}}$ | $\,2\,$                 | $\,2$                   | $\overline{4}$          | $\,1$                   | 20     |  |
| 19                      | $\overline{4}$          | 5                       | $\overline{4}$          | $\overline{4}$          | $\overline{4}$          | $\overline{4}$          | 5                       | 5                       | 35     |  |
| 20                      | $\overline{\mathbf{3}}$ | $\overline{\mathbf{3}}$ | $\sqrt{2}$              | 3                       | 3                       | 3                       | $\sqrt{4}$              | $\overline{4}$          | 25     |  |
| 21                      | $\overline{4}$          | $\,2$                   | $\sqrt{4}$              | $\overline{\mathbf{3}}$ | 5                       | $\overline{4}$          | $\mathfrak z$           | $\overline{\mathbf{3}}$ | 28     |  |
| $22\,$                  | $\overline{4}$          | 3                       | $\sqrt{5}$              | $\overline{4}$          | $\overline{4}$          | $\mathfrak{Z}$          | $\overline{4}$          | 3                       | 30     |  |
| 23                      | $\overline{\mathbf{3}}$ | $\overline{\mathbf{3}}$ | $\overline{4}$          | 3                       | $\overline{\mathbf{3}}$ | 3                       | 3                       | $\overline{4}$          | 26     |  |

Tabel 4. 11. Data hasil peritungan Validitas

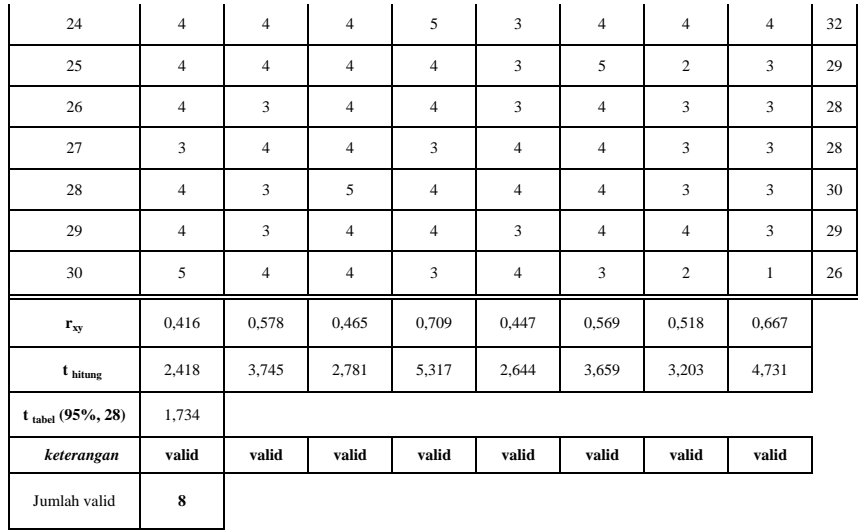

Nilai t tabel untuk uji dua isi pada taraf kepercayaan 95% atau signifikan 5% (P=0,05) dapat dicari berdasarka jumlah N atau responden. Karena N = 30, maka derajat kebebasannya adalah N-2 = 30-2 = 28. Dengan df=28 nilai t tabel satu sisi pada p  $= 0.05$  adalah 0,2407. Pada bagian t hitung (*Corrected Item-Total Correlation*), ternyata item yang memiliki nilai t  $_{\text{hitung}} < t_{\text{table}}$  tidak ada, maka dapat diputuskan bahwa itemitem tersebut dinyatakan valid.

## b. Uji Reliabilitas

Dalam melakukan uji reliabilitas ada beberapa langkah yang harus dilakukan yaitu sebagai berikut :

a. Mencari harga variasi total dengan rumus :

$$
\sigma_b^2 = \frac{\sum X^2 - \frac{(\sum X)^2}{n}}{n}
$$

b. Menentukan besar varians total dengan rumus :

$$
\sigma_t^2 = \frac{\sum Y^2 - \frac{(\sum Y)^2}{n}}{n}
$$

c. Menghitung koefisien reliabilitas denga rumus Alpha :

$$
r_{11} = \left[\frac{k}{k-1}\right] \left[1 - \frac{\sigma_b^2}{\sigma_t^2}\right]
$$

Hasil perhitungan dengan menggunakan rumus di atas :

|                | No. Item       |                |                |                |                |                |                |                |        |
|----------------|----------------|----------------|----------------|----------------|----------------|----------------|----------------|----------------|--------|
| Responden      | Item 1         | Item 2         | Item 3         | Item 4         | Item 5         | Item 6         | Item 7         | Item 8         | Jumlah |
| 1              | 5              | $\overline{4}$ | 2              | 3              | $\overline{4}$ | 3              | 5              | $\overline{2}$ | 28     |
| $\overline{2}$ | $\overline{4}$ | $\overline{2}$ | 3              | $\overline{4}$ | 3              | $\overline{4}$ | 5              | $\overline{4}$ | 29     |
| 3              | 5              | 3              | $\overline{4}$ | $\mathbf{1}$   | 3              | 5              | 3              | 5              | 29     |
| $\overline{4}$ | $\overline{4}$ | 3              | 3              | $\mathfrak{2}$ | $\overline{4}$ | $\overline{4}$ | 1              | 3              | 24     |
| 5              | $\overline{4}$ | $\overline{4}$ | 3              | 3              | 3              | $\overline{4}$ | $\overline{2}$ | 3              | 26     |
| 6              | $\overline{4}$ | 5              | $\overline{4}$ | $\overline{4}$ | 3              | $\overline{4}$ | $\overline{4}$ | 3              | 31     |
| $\tau$         | 2              | 3              | $\overline{4}$ | 3              | $\overline{2}$ | $\overline{2}$ | $\overline{4}$ | $\overline{2}$ | 22     |
| 8              | 5              | 3              | 3              | 3              | 3              | 3              | 3              | 3              | 26     |

Tabel 4. 12. Data Hasil perhitungan uji Reliabilitas

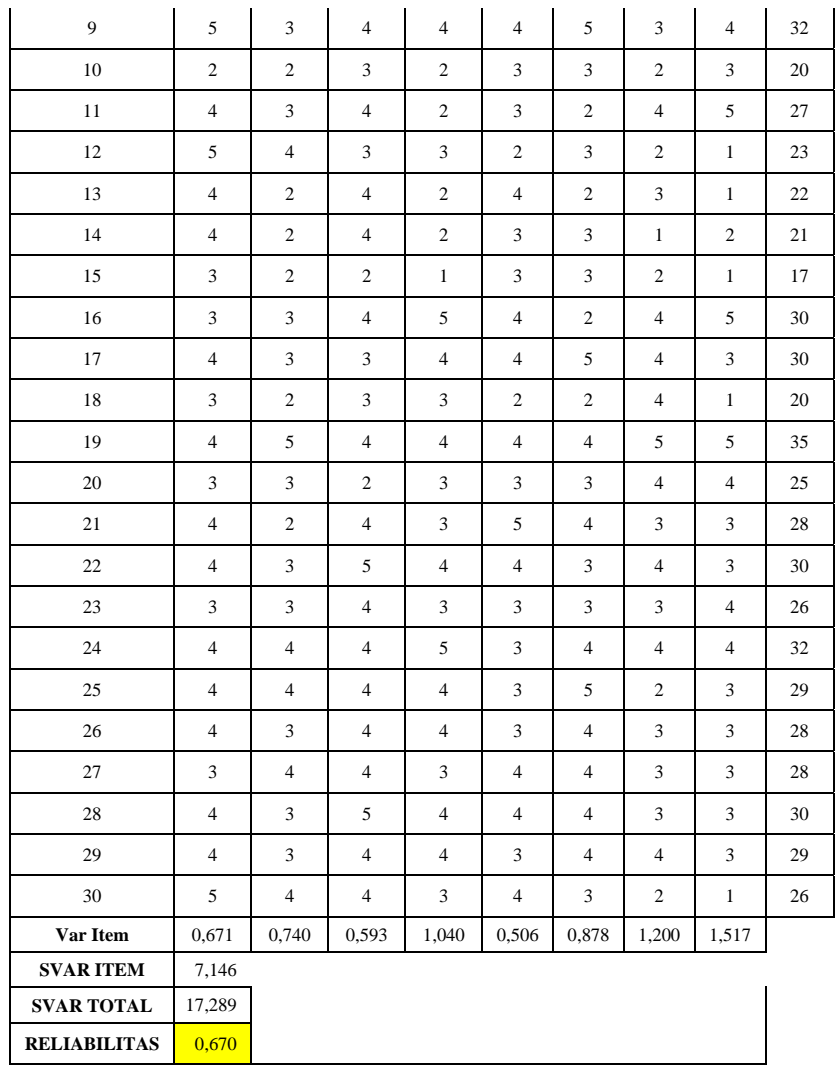

# **V. KESIMPULAN**

Berdasarkan uji realibilas terhadap item-item pertanyaan pada *user acceptance survei* terhadap penggunaan sistem pakar yang dibuat, didapat nilai *Alpha Cronbach* adalah 0,670 dengan jumlah pertanyaan 8 item. *Alpha Cronbach =* 0,670 terletak diantara 0,60 hingga 0,80 sehingga tingkat reliabilitasnya adalah reliabel. Artinya berdasarkan hasil survei terhadap 30 orang responden, sistem yang dibangun telah dapat membantu user dalam menganalisa kerusakan sepeda motor suzuki 4 tak.

# **Penulis: Lilis Rahmannor Alumni Jurusan Teknik Informatika STMIK Banjarbaru**

**Budi Rahmani, M.Kom. Dosen PNS Kopertis Wil. XI Kalimantan Dpk. pada Jurusan Teknik Informatika STMIK Banjarbaru**